## USB-4008 动态信号分析仪

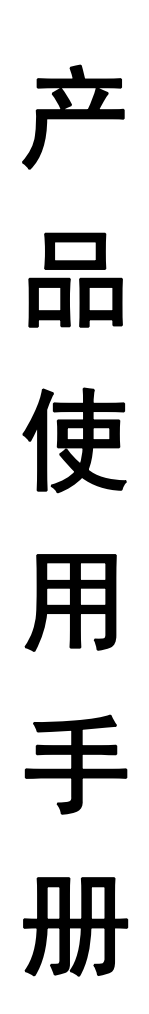

# 产品使用手册 2018

目

录

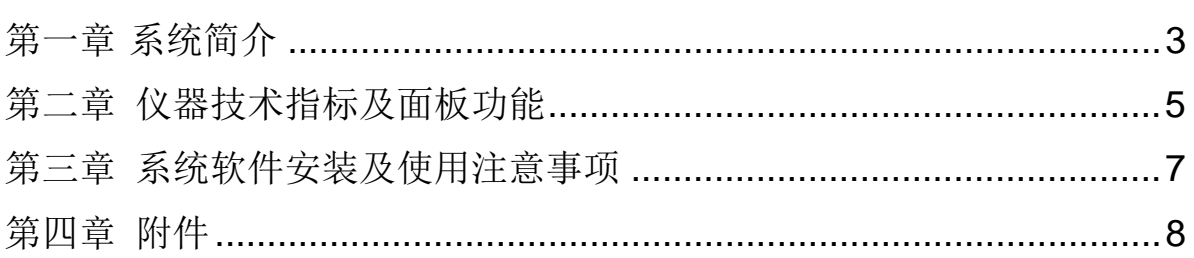

本产品非人为损坏, 保修期12个月, 终身维护!

## 第一章 系统简介

#### 一、适用范围

- □ 内置 24V/4mA 恒流电路, 可直接采集 IEPE 型加速度传感器和传声器的输出。
- □ 内置电荷适调器,配接压电式传感器,准确测量动态压力和振动加速度。
- □ 选配应变适调器,可完成全桥、半桥、1/4 桥的应力应变的测试分析。
- □ 电压输入, 与热电偶、电涡流传感器、磁电式速度传感器及各种变送器配合, 对 多种物理量进行测试和分析。
- □ 各种温度传感器(如铂电阻、铜电阻等)和相应调理器配合,对温度进行测试和 分析 。

#### 二、特点

- □ 完整的硬件和软件环境,兼容各种电量传感器输出信号的采集和分析。
- □ 24 位 A/D 多通道并行采样,噪声低、准确度高。
- □ 可选配 D/A 数字信号源输出,输出正弦、扫频、随机、方波等信号,可与功率放 大器、振动台、加速度传感器等组成多种振动试验系统。
- □ 高度集成,根据需要测试的点数,有 4、8、16、32 通道机箱可选。
- □ 可选配光电隔离 8 路输入、8 路输出数字接口,可根据用户需要读取输入数字信 号(如编码器、光电开关等),控制外部输出。
- □ 计算机通过 USB 接口与仪器通讯, 对采集器进行参数设置(量程、传感器灵敏 度、采样速率等)、采样、停止等操作。
- □ 实现了实时传送数据、实时显示,利用计算机硬盘长时间实时、无间断记录多通 道信号。
- □ 灵活的采样方式和多种触发方式。
- □ 运行于 Win2000/XP/7/8 操作系统, 用户界面友好、操作简便灵活。

## 三、系统应用框图

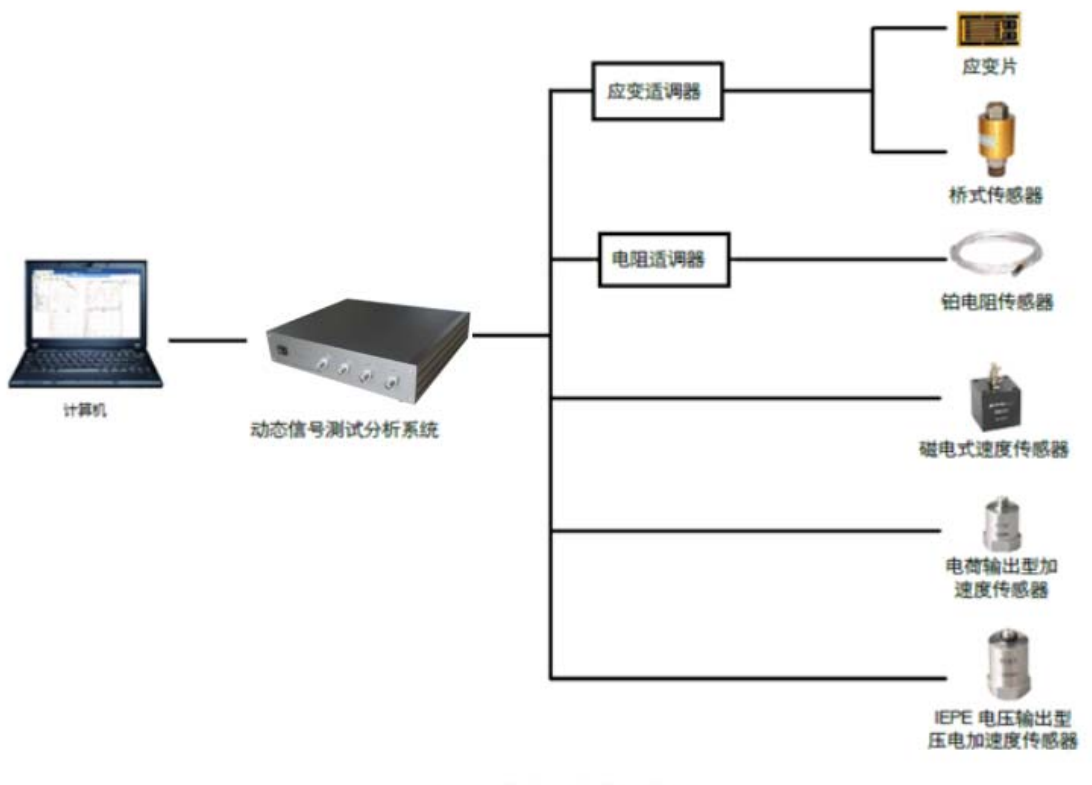

图 1 传感器与仪器连接

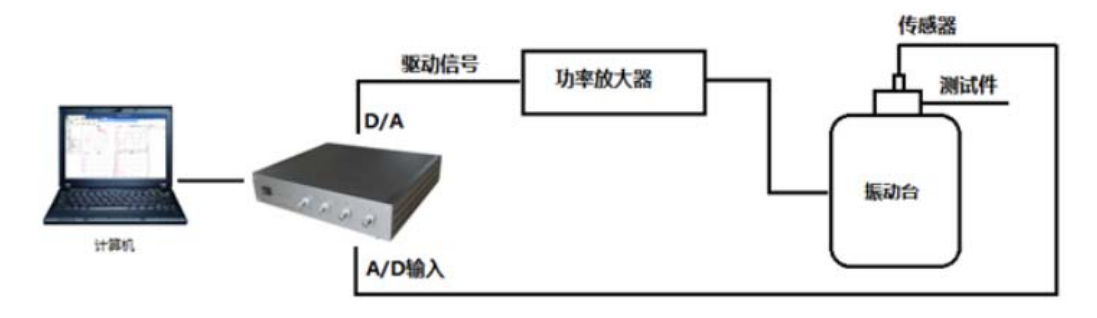

图2 振动试验系统连接框图

## 第二章 仪器技术指标及面板功能

#### 一、技术指标

- 、 输入通道数: 8
- 、 AD分辨率: 24位
- 、 采样方式: 并行同步采样
- 、 采样速率: 最高128KHz/CH,多档可设置
- 、 数据传输接口:USB2.0
- 、 信噪比:≥100 dB
- 、 系统准确度: 电压/IEPE输入:优于0.5%

电荷输入:优于1%

- 、 线性度: 满度的0.1%
- 、 输入方式:电压/IEPE/电荷输入,可通过软件设置
- 、 电压输入范围: ±10VP
	- IEPE激励电源:  $(4mA ± 1mA)$  /(20-24VDC)
	- 电荷输入范围: +10000Pc

#### 、 最大分析频宽

- 电压输入: DC-50KHz
- IEPE输入:  $0.3$ Hz-50KHz
- 电荷输入: 0.3Hz-50KHz
- 、 硬件放大倍数:1倍、10倍、100倍
- 、 滤波器:每通道独立的模拟滤波+数字抗混叠滤波
	- 截止频率:采样速率的1/2.56倍,设置采样速率时同步设定
	- 阻带衰减:约100dB/oct
- 、 外形尺寸: W269mm×H68mm×D234mm
- 、 供电电源: 100 240V AC ,50/60Hz
- 、 工作温度: 0~ 40℃
- 、 重量: 2.5Kg

## 二、仪器面板

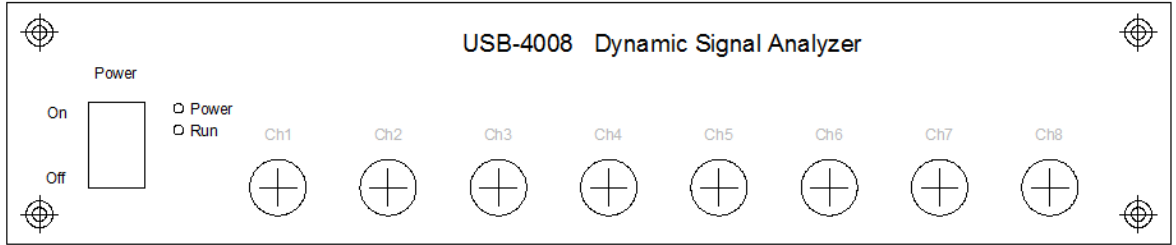

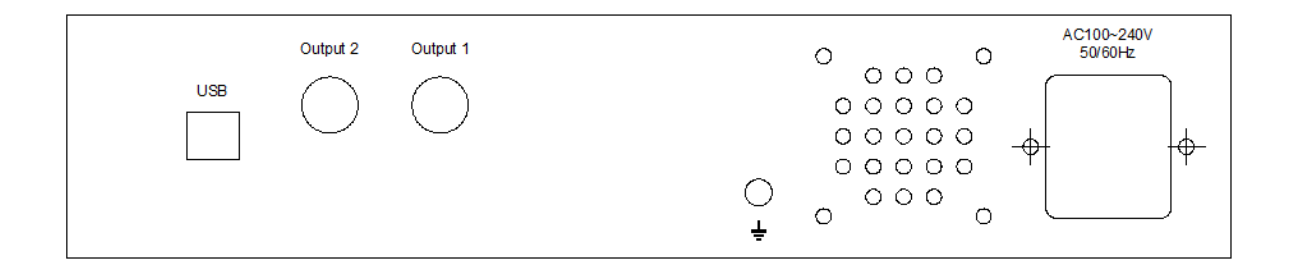

仪器前面板由电源开关、电源指示灯、采集运行指示灯以及 8 个信号输入 BNC 插座组成;

仪器后面板由以下几个部分组成:

- 1、 USB 接口(用于仪器与计算机之间通讯)
- 2、 Output1\Output2 为两路 DA 信号源,仪器可选配 2 路数字信号源;
- 3、 机箱外壳接地端,一般将仪器外壳接大地;
- 4、 电源插座,内含保险丝。

## 第三章系统软件安装及使用

#### 一、安装驱动程序及分析系统软件

当计算机在开机状态, WINDOWS 正常运行时, 将 USB 电缆线的一端插入 采集器,另一端插在计算机的 USB 插口上(计算机必须是 USB2.0 接口), 打开采集器的电源开关。此时系统会自动提示找到 USB 新硬件,用户只要这 时指定 USB 的驱动程序路径为随机的安装盘中的 USB 驱动即可。

运行光盘上的 SETUP.EXE 安装程序,然后根据系统提示,逐步完成安 装。软件安装成功后, 会在程序菜单上建立一个子菜单"HSDASP 信号采集分 析软件",同时会在桌面上建立: "HSDASP 信号采集分析软件"快捷方式, 用户只要双击该快捷方式即可执行。

#### 二、注意事项

- 1、连接外部输入传感器,所有连线必须牢固可靠,使用时必须先连接好传感 器然后再开机;
- 2、接入电源前请确认所提供的外部电源符合仪器需要;
- 3、当使用时,仪器与计算机通过 USB2.0 接口相连,如果使用的是台式计算 机,请使用计算机后面的 USB 接口,计算机前面的 USB 口是通过引线从主 板上接出,在高速采样时,容易引入干扰;
- 4、当测量时,必须保证良好的接地;
- 5、打开仪器电源,最后计算机运行控制软件;
- 6、采样前应将其它在运行的程序关闭,采样过程中最好不要启动其它应用程 序;
- 7、接通电源,仪器即可正常工作。若需精确测试,必须预热 15 分钟左右;
- 8、系统接好后,首先预采样,信号应无明显干扰,否则应重新调整连接线或接 地点;
- 9、输入、输出电缆线应尽量避免靠近电力线、变压器及其它干扰源,避免将 仪器在强电场的环境中使用;
- 10、切勿在过高温度和湿度的条件下使用和存放仪器, 切勿将仪器直接在阳 光下曝晒;
- 11、电缆线的连接、拆除必须在仪器及计算机关机的状态下进行。

## 第四章 附件

- 1、 动态信号分析仪:1 台
- 2、 电源线:1 根
- 3、 USB 接口线:1 根
- 4、 用户手册:1 本
- 5、 分析测试软件:1 份
- 6、 成套包装器材:1 套